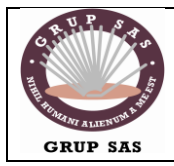

## **FOC-ELEN20**

Xarxes i Sistemes Operatius | Servidor de web en Linux

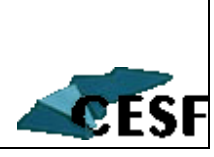

## **Xampp instalar servidor en Linux**

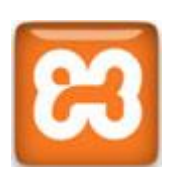

En artículos anteriores te hemos indicado cómo instalar un servidor local en Windows utilizando paquetes ya preconfigurados. En el caso de Ubuntu también puedes instalar muy fácilmente un servidor local con XAMPP para Linux.

Recuerda que lo que hacen estos paquetes es instalar y configurar varios servicios y que todos ellos son 100% libres y que, por tanto, puedes descargarlos por separado y configurarlos según tus necesidades.

[Apache:](http://www.apache.org/) http://www.apache.org/

[PHP:](http://php.net/index.php) http://php.net/index.php

[MySQL:](http://www.mysql.com/) http://www.mysql.com/

[PHPMyAdmin:](http://www.phpmyadmin.net/home_page/index.php) http://www.phpmyadmin.net/home\_page/index.php

La ventaja de disponer de un paquete ya preconfigurado como XAMPP es que lo instalas exactamente igual que si fuera cualquier otra aplicación y apenas te tienes que preocupar de sus parámetros de configuración. Todo lo tienes listo para empezar con cualquier instalación de cualquier gestor de contenidos, como es el caso de Joomla.

### **Paso 1. Obtener XAMPP para Linux**

Accede a la página oficial de XAMPP.

Apache friends:<http://www.apachefriends.org/es/xampp.html>

y haz clic en el enlace **Xampp para Linux.**

Descarga la última versión disponible: en concreto, la versión XAMPP para Linux 1.7. El resultado de este proceso será la presencia en tu equipo de un archivo denominado xampp-linux-1.7.3a.tar.gz. Localízalo en la carpeta **Descargas** (De forma predeterminada, en la instalación de Ubuntu 10.04 Firefox descarga en esta carpeta del sistema).

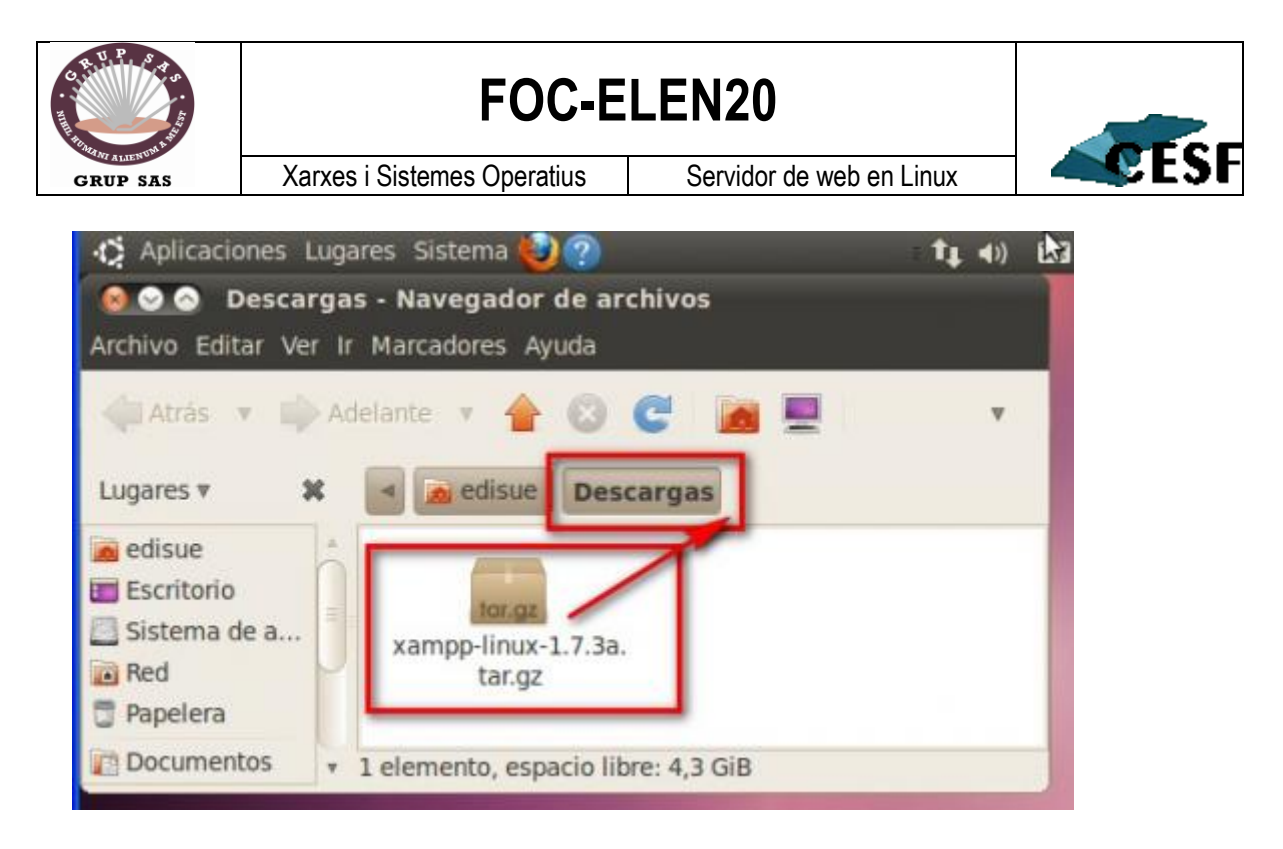

### **Paso 2. Descomprimir XAMPP para Linux en el directorio opt de Ubuntu**

Para instalar Xampp para Linux debes descomprimir el archivo xampp-linux-1.7.3a.tar.gz en el directorio opt (el predeterminado por el Sistema para esta función) del sistema de archivos de Ubuntu 10.04. Para realizarlo tendrás que utilizar la consola o terminal, porque es imprescindible que accedas a dicho directorio con tus credenciales de SuperAdministrador del sistema.

Los comandos que vamos a utilizar son muy simples:

- $\bullet$ **comando sudo -s**: te permite acceder al sistema como SuperAdministrador. La terminal te solicitará tu contraseña de administración (la que le indicaste a Ubuntu en la instalación básica).
- **comando cd**: te permite cambiar a otro directorio o carpeta. Utilízado para  $\bullet$ cambiarte a la carpeta Descargas. cd Descargas.
- **comando ls -l**: lista los archivos y carpetas de un directorio. Utilízalo para  $\bullet$ conocer el contenido de la carpeta Descargas.
- **comando tar xvzf xampp-linux-1.7.3a.tar.gz -C /opt**

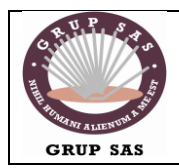

# **FOC-ELEN20**

Xarxes i Sistemes Operatius | Servidor de web en Linux

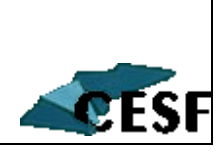

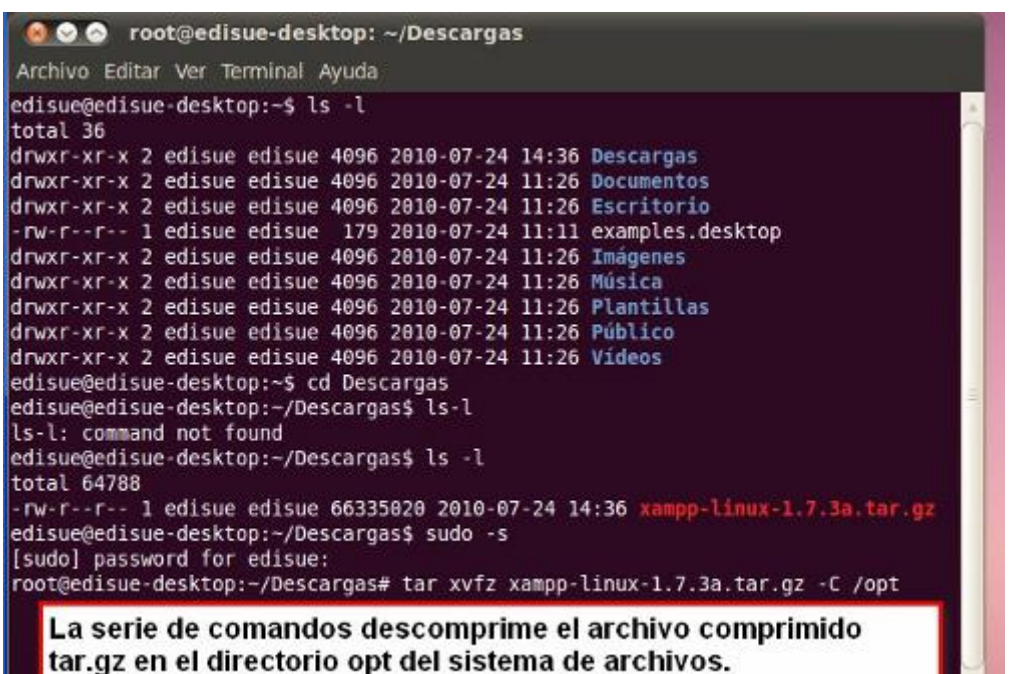

Te explicamos esta última combinación:

- tar xvfz descomprime el contenido del archivo comprimido tar.gz y genera de nuevo la estructura de directorios
- xampp-linux.1.7.3a.tar.gz archivo descargado de Apache friends
- -C ordenamos que lo descomprima a un directorio concreto
- $\bullet$ /opt el directorio de destino en el que se copiará toda la estructura de directorios de XAMPP

#### **Paso 3. Iniciar y detener los servicios**

Una vez instalado Xampp para Linux puedes iniciar el servidor utilizando siempre la consola o terminal. Para ello utiliza los siguientes comandos:

- **sudo /opt/lampp/lampp start** para iniciar el servidor Web
- **sudo /opt/lampp/lampp stop** para detenerlo

Si no sabes cómo proceder con las instrucciones anteriores consulta el tutorial completo en PDF a través del servicio Web 2.0, Issuu, o descarga el archivo en formato ODT realizado con OpenOffice a tu ordenador. Sigue nuestro paso a paso y Xampp estará preparado para ubicar en él la instalación de Joomla en local.